Answer Key:

# Final Exam, Version 4 CSci 127: Introduction to Computer Science Hunter College, City University of New York

16 December 2019

```
1. (a) What will the following Python code print:
         i.
num = pioneers.count('_') + 1
           pioneers = "Kay_Alan/Grove_Andy/Turing_Alan"
           print(pioneers[len(pioneers)-num:])
           Answer Key:
           Alan
        \lim_{n \to \infty} m = names [2]
           names = pioneers.split('')print(m[:6].upper())
           Answer Key:
           TURING
       iii.
           for n in names:
               print(n.split('')[1])Answer Key:
           Alan
           Andy
           Alan
```
(b) Consider the following shell commands:

 $$ 1s$ hello.py ps1.txt ps3.txt triangles.py i. What is the output for: \$ mkdir submit \$ mv triangles.py submit \$ ls

Answer Key:

hello.py ps1.txt ps3.txt submit ii. What is the output for: \$ ls | grep py | wc -l Answer Key: 1 iii. What is the output for: \$ cd submit \$ touch hwk \$ ls

Answer Key: hwk triangles.py

2. (a) Consider the code:

Answer Key:

import turtle thomasH = turtle.Turtle()

- i. After the command: thomasH.color("#AA00AA"), what color is thomasH?  $\square$  black  $\square$  blue  $\square$  white  $\square$  gray  $\mathbf{X}$  purple
- ii. After the command: thomasH.color("#1F1F1F"), what color is thomasH?  $\square$  black  $\square$  blue  $\square$  white  $\mathbf{X}$  gray  $\square$  purple
- iii. Fill in the code below to change thomasH to be the color black: thomasH.color("# 0 0 0 0 0 0 0 ")
- iv. Fill in the code below to change thomasH to be the brightest green: thomasH.color("# 0 0 F F 0 0 ")
- (b) Fill in the code to produce the output on the right:
	- i. Answer Key: for i in range( 11 ): print(i, end=" ")

Output: 0 1 2 3 4 5 6 7 8 9 10

ii. Answer Key: for  $j$  in range(  $0, 5, 21$  ):  $print(i, end=" "$ 

```
Output:
0 5 10 15 20
```
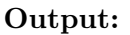

```
iii.
im = np.ones( (10,10,3) )
   Answer Key:
   import numpy as np
   import matplotlib.pyplot as plt
   im[:,1:
             4
                , :] = 0
   plt.imshow(im)
   plt.show()
```
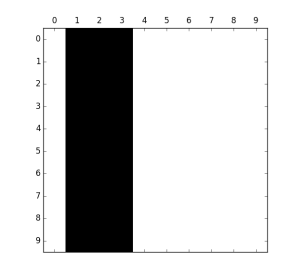

# Output:

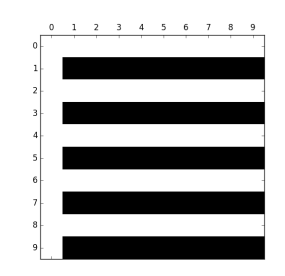

- iv. im = np.ones( (10,10,3) ) Answer Key: import numpy as np import matplotlib.pyplot as plt  $im[1::\]$ 2 , 1:: 1 , :]  $= 0$ plt.imshow(im) plt.show()
- 3. (a) What is the value (True/False):
	- i. in2 = True in1 = False out = in1 or in2

# Answer Key:

out = True

```
ii.
in2 = True
  in1 = True
  out = not in1 or (in2 and not in2)
```
Answer Key:

```
out = True
```

```
iii.
   in1 = True
   in2 = True or not in1
   in3 = in1 or in2out = in1 and not in3
```
Answer Key:

out = False

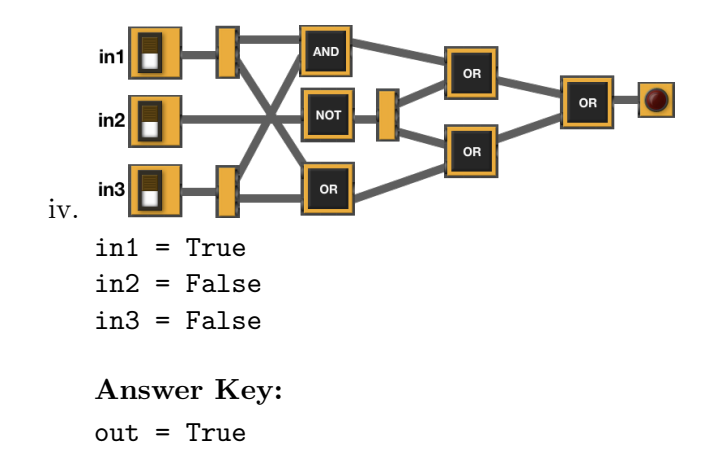

(b) Draw a circuit that implements the logical expression:

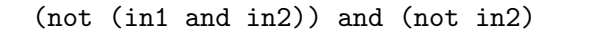

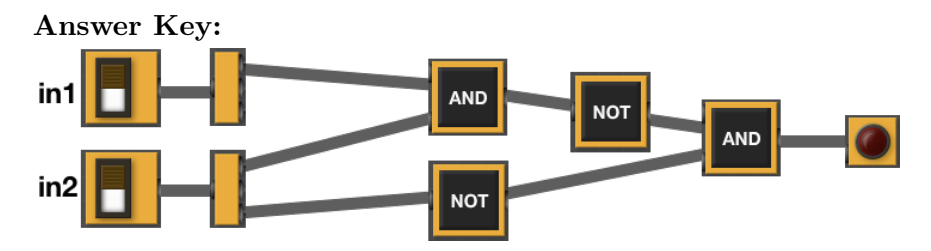

(c) Fill in the circuit that implements the logical expression:

(in1 or (in1 and in3)) and ((not in2) and (in2 or (not in3))

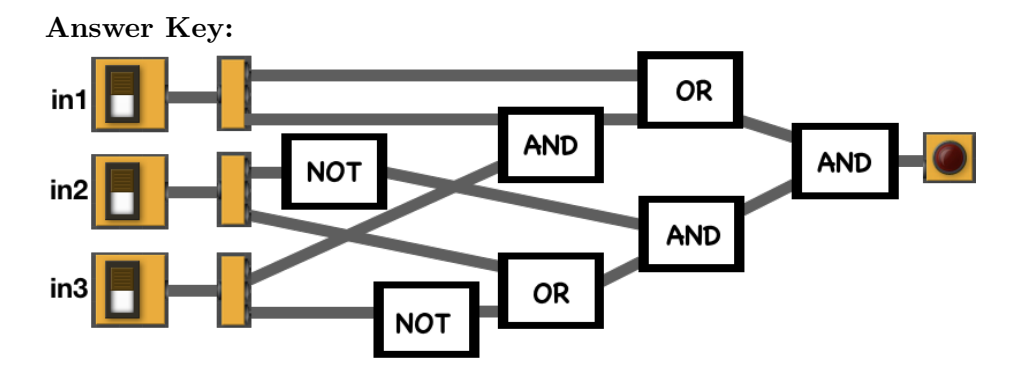

4. (a) Draw the output for the function calls:

i. ramble(fdr,9)

```
Answer Key:
```

```
import turtle
fdr = turtle.Turtle()
fdr.shape('triangle')
def ramble(tr, side):
     if side < 10:
          tr.stamp()
     elif side % 3 == 0:
          for i in range(3):
               tr.left(120)
               tr.forward(side*10)
               ramble(tr, side//2)
     else:
          tr.stamp()
                                             ii. ramble(fdr,30)
                                                Answer Key:
```
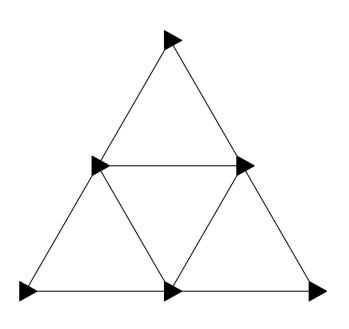

(b) What are the formal parameters for ramble():

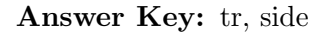

(c) If you call ramble(fdr,9), which branches of the function are tested:

#### Answer Key:

X the if-clause only,

- $\Box$  the elif-clause only,
- $\Box$  the else-clause only,
- $\Box$  if-clause and the else-clause, or
- $\Box$  all the clauses are visited from this invocation (call).

(d) If you call ramble(fdr,15), which branches of the function are tested:

#### Answer Key:

- $\Box$  the if-clause only,
- $\Box$  the elif-clause only,
- $\Box$  the else-clause only,
- $\Box$  if-clause and the else-clause, or
- X all the clauses are visited from this invocation (call).
- 5. Design an algorithm that flips an image on its vertical axis (mirror image). For simplicity, you may assume a square image (i.e. same hight and length)

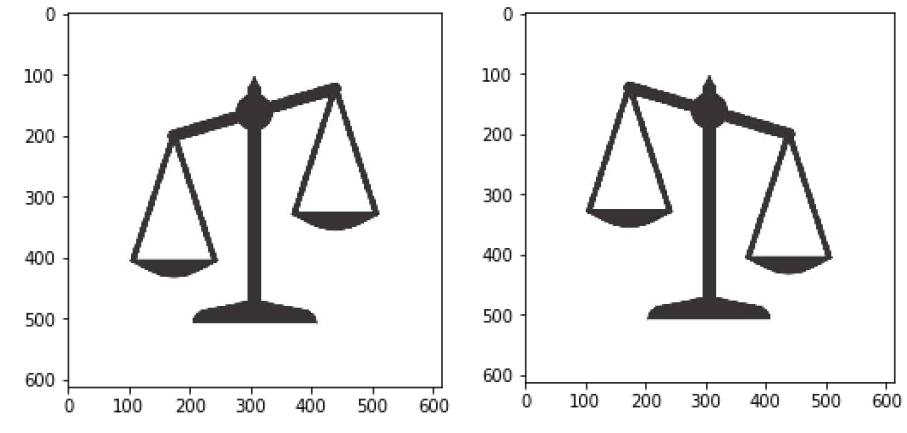

Libraries:

Answer Key: matplotlib.pyplot and numpy Input:

Answer Key: The name of the image file Output:

Answer Key: The mirrored image Process (as a list of steps):

### Answer Key:

- (a) Ask user for image file name
- (b) Read the image in a numpy array, call it img
- (c) Create a new numpy array with same dimensions, call it img2
- (d) Copy the first column of img into the last column of img2, such that  $img[0,0,:] == img2[0,n,:]$ ,  $img[1,0,:] == img2[1,n,:], ..., img[n,0,:] == img2[n,n,:]$
- (e) Repeat analogous process to copy the second column of img into the second-to-last column of img2, third column of img into third-to-last column of img2, ad so on for all columns in img
- (f) Save img2
- 6. Given the FiveThirtyEight dataset containing data on nearly 3 million tweets sent from Twitter handles connected to the Internet Research Agency, a Russian "troll factory", a snapshot given in the image below:

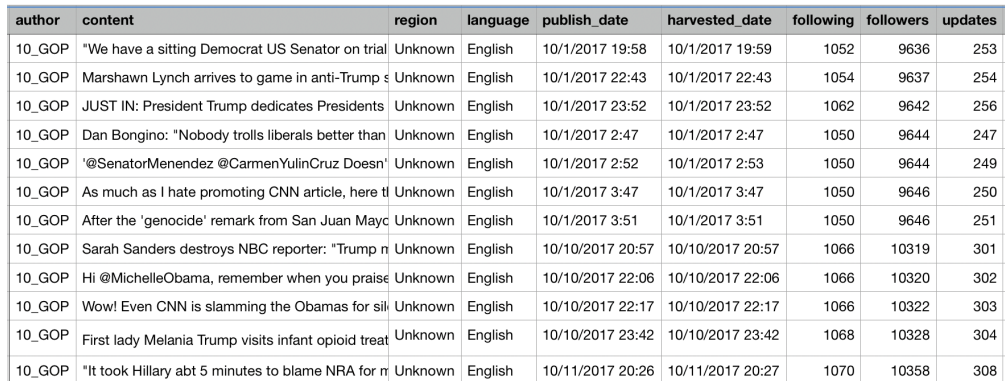

Fill in the Python program below:

#### Answer Key:

#P6,V4: extracts trolls with highest number of updates

#Import the libraries for data frames and plotting data: import pandas as pd import matplotlib.pyplot as plt

#Prompt user for input file name: csvFile = input('Enter CSV file name: ')

#Read input data into data frame: trolls = pd.read\_csv(csvFile)

#Group tweets by author and organize by the number of updates trollUpdates = trolls.groupby(['author'])["updates"].max()

#Print the top 6 authors/trolls with largest number of updates print(trollUpdates[:6])

#Generate a bar plot of the top 3 authors/trolls with largest number of updates trollUpdates.plot.bar()

plt.show()

7. Write a complete Python program that prompts the user for the name of an .png (image) file and prints the fraction of pixels that are primarily purple. A pixel is primarly purple if the red and blue values are over 90%, and the green value is less than 10%.

Answer Key:

```
#Import the packages for images and arrays:
import matplotlib.pyplot as plt
import numpy as np
#Ask user for image name and read into img:
inImg = input('Enter input image: ')
img = plt.imread(inImg)
#Get height and width:
height = img.shape[0]width = img.shape[1]#Initialize counter:
count = 0#Loop through all the pixels:
for row in range(height):
    for col in range(width):
        #Check if each pixel is primarily purple and update count:
        if (img[row, col, 0] > .9) and (img[row, col, 1] < .1) and (img[row, col, 2] > .9):
             count = count + 1#Compute and print fraction:
frac = count/(height*width)print('Fraction purple is', frac)
```
8. (a) What is printed by the MIPS program below:

#### Answer Key:

acegikmoqsuwy

(b) Modify the program to print out the lower-case alphabet, 'a',...'z'. Shade in the box for each line that needs to be changed and rewrite the instruction below.

# Answer Key:

```
#Loop through characters
ADDI $sp, $sp, -27 # Set up stack
ADDI $t0, $zero, 97 # Start $t0 at 97 (a)
ADDI $s2, $zero, 123 # Use to test when you reach 123
SETUP: SB $t0, 0($sp) # Next letter in $t0
ADDI $sp, $sp, 1 # Increment the stack
```

```
ADDI $t0, $t0, 1 # Increase the letter by 1
BEQ t0, s2, DONE # Jump to done if t0 = 85J SETUP # If not, jump back to SETUP for loop
DONE: ADDI $t0, $zero, 0 # Null (0) to terminate string
SB $t0, 0($sp) # Add null to stack
ADDI $sp, $sp, -27 # Set up stack to print
ADDI $v0, $zero, 4 # 4 is for print string
ADDI $a0, $sp, 0 # Set $a0 to stack pointer for printing
syscall \qquad # Print to the log
```
9. What is the output of the following C++ programs?

```
(a)
   //Quote by Alan Turing
   #include <iostream>
   using namespace std;
   int main()
   {
     cout<<"I propose to\nconsider";
     cout<<" the question, \n'Can machines";
     cout<<" think?'"<<endl<< "A.T.";
     return 0;
   }
```

```
Answer Key:
```

```
I propose to
   consider the question,
   'Can machines think?'
   #include <iostream><br>A.T.
(b)
   using namespace std;
   int main()
   {
       double num = 0;
       double tot = 0;
       while (tot < 100) {
            cout <<"Please enter amount\n";
            cin >> tot;
            num++;
       }
       cout << num << endl;
       return 0;
   }
```

```
Answer Key:
```
Please enter amount

```
Please enter amount
        Please enter amount
        3
#include <iostream>
    (c)
        using namespace std;
        int main(){
            int i, j;
            for (i = 1; i < 6; i++)for (j = 0; j < i; j++){
                    if(j % 2 == 1)
                        cout << "X";
                    else
                        cout << "O";
                }
                cout << endl;
            }
            return 0;
        }
        Answer Key:
        O
        OX
        OXO
        OXOX
        OXOXO
10. (a) Translate the following program into a complete C++ program:
```
#Python Loops, V4 for i in range $(25,50,5)$ :  $print(i, i+1)$ 

Answer Key:

```
//C++ Loop, V4
#include <iostream>
using namespace std;
int main()
{
    for(int i=25; i<50; i+=5)
        cout << i << " " << i+1 << end;return 0;
}
```
(b) The number of active monthly WeChat users grew from ∼151 million in 2012 to ∼1132.7 million (1.13 billion) in 2019. The average annual growth rate can then be estimated as

> $\text{avgGrowth} = \frac{\% \text{growth}}{\text{number-of-years}} =$  $100 \cdot \frac{1132.7 - 151}{151}$ 151  $\frac{151}{2019 - 2012} = 92.87\%$

We can thus estimating an average annual growth:  $avgGrowth = 92.87%$ 

Write a **complete C++ program** that asks the user for a year greater than  $2012$  (assume user complies) and prints the estimated number (in millions) of active monthly WeChat users in that year.

```
Answer Key:
```

```
//WeChat monthly active users V4
#include <iostream>
using namespace std;
int main()
{
    double past = 151;
    double avgGrowth = past * .9287;int year = 0;
    cout << "Please enter a year between 2012 and 2019 : ";
    cin >> year;t
    double users = (\text{past} + (\text{avgGrowth} * (\text{year}-2012)))/12;cout << "The number of monthly active WeChat users in ";
    cout << year << " is approximately " << users << " millions" << endl;
    return 0;
}
```